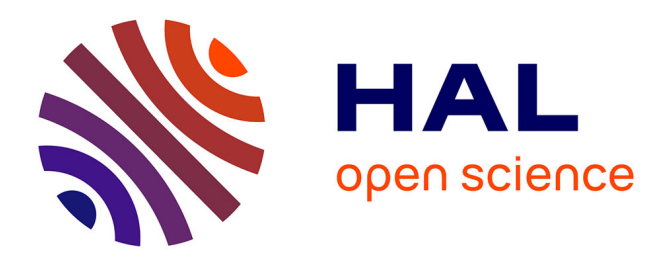

# **Une application iPad pour l'annotation collaborative des manuscrits médiévaux avec le protocole SharedCanvas: "Formes à toucher"**

Matthieu Bonicel, Dominique Stutzmann

# **To cite this version:**

Matthieu Bonicel, Dominique Stutzmann. Une application iPad pour l'annotation collaborative des manuscrits médiévaux avec le protocole SharedCanvas: "Formes à toucher". Oliver Duntze; Torsten Schaßan; Georg Vogeler. Kodikologie und Paläographie im digitalen Zeitalter 3 / Codicology and Palaeography in the Digital Age 3, BoD, pp.87-104, 2015, 978-3-7347-9899-3. hal-01854580

# **HAL Id: hal-01854580 <https://hal.science/hal-01854580>**

Submitted on 17 Aug 2018

**HAL** is a multi-disciplinary open access archive for the deposit and dissemination of scientific research documents, whether they are published or not. The documents may come from teaching and research institutions in France or abroad, or from public or private research centers.

L'archive ouverte pluridisciplinaire **HAL**, est destinée au dépôt et à la diffusion de documents scientifiques de niveau recherche, publiés ou non, émanant des établissements d'enseignement et de recherche français ou étrangers, des laboratoires publics ou privés.

Codicology and Palaeography in the Digital Age 3

# Schriften des Instituts für Dokumentologie und Editorik

herausgegeben von:

Oliver Duntze Franz Fischer Christiane Fritze Ulrike Henny Malte Rehbein Torsten Schaßan Markus Schnöpf Georg Vogeler

Bernhard Assmann Alexander Czmiel Martina Semlak Philipp Steinkrüger

Band 10

Schriften des Instituts für Dokumentologie und Editorik — Band 10

# Kodikologie und Paläographie im digitalen Zeitalter 3

# Codicology and Palaeography in the Digital Age 3

herausgegeben von | edited by Oliver Duntze, Torsten Schaßan, Georg Vogeler

unter Mitarbeit von | in collaboration with Bernhard Assmann, Johanna Puhl, Patrick Sahle

> 2015 BoD, Norderstedt

# Bibliografische Information der Deutschen Nationalbibliothek:

Die Deutsche Nationalbibliothek verzeichnet diese Publikation in der Deutschen Nationalbibliografie; detaillierte bibliografische Daten sind im Internet über <http://dnb.d-nb.de/> abrufbar.

© 2015

Herstellung und Verlag: Books on Demand GmbH, Norderstedt ISBN: 978-3-7347-9899-3 Einbandgestaltung: Johanna Puhl, basierend auf dem Entwurf von Katharina Weber

Satz: ETEX, Bernhard Assmann und Torsten Schaßan

# Inhaltsverzeichnis

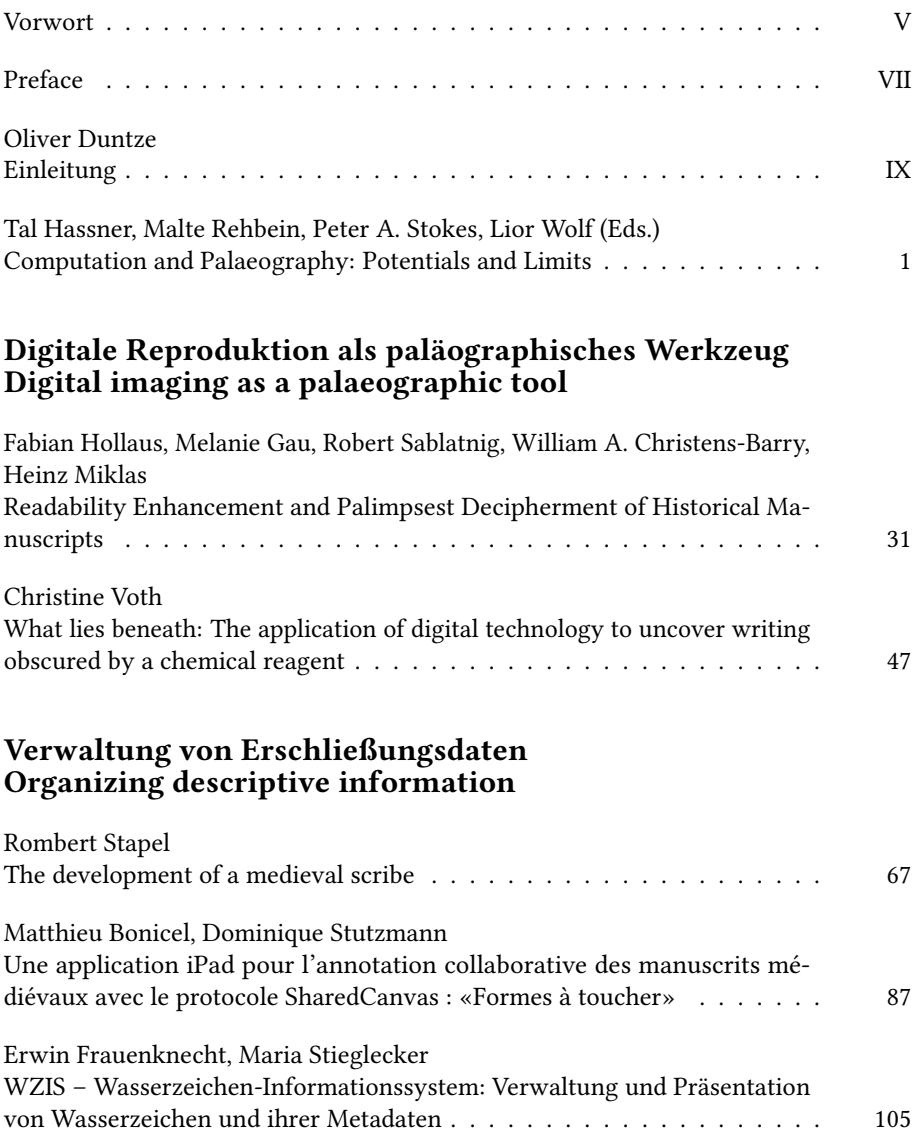

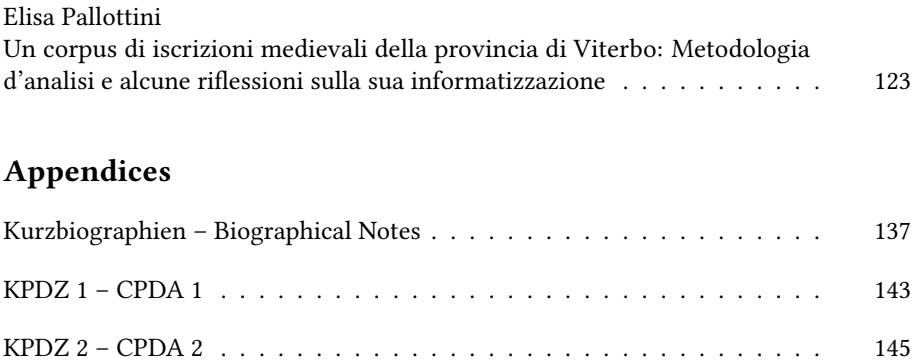

# Une application iPad pour l'annotation collaborative des manuscrits médiévaux avec le protocole SharedCanvas : «Formes à toucher»

Matthieu Bonicel, Dominique Stutzmann

#### Résumé

*Formes à toucher* est une application pour iPAD développée sous la direction de l'Institut de recherche et d'histoire des textes et la Bibliothèque nationale de France et publiée sous licence GNU-GPL. Conçue en collaboration avec des ergonomes, elle démontre que la technologie n'offre pas simplement une amélioration du confort de l'usager mais modifie profondément les méthodes de travail et les questionnements de la recherche en SHS. Malgré l'accès ubiquitaire aux ressources numérisées, le rapport à l'image reste surtout un rapport d'illustration et non d'exploitation assistée par ordinateur, alors que l'analyse d'images et la prise en compte des formes est au cœur des enjeux actuels en SHS.

Les études d'usage montrent que l'application est utilisable aussi bien dans un contexte de recherche (annotations personnelles ou d'équipe) que pédagogique (paléographie, histoire de l'art). L'utilisation du modèle de données SharedCanvas, fondé sur RDF, permet d'assurer l'interopérabilité avec d'autres bibliothèques numériques et de futures applications similaires dans le domaine du Linked Open Data.

#### Zusammenfassung

*Formes à toucher* ist eine iPad-App, die unter der Leitung des Institut de Recherche et d'Histoire des Textes und der französischen Nationalbibliothek entwickelt wurde und unter einer GNU-GPL Lizenz veröffentlicht ist. Die App wurde in Zusammenarbeit mit Usability-Experten entworfen und zeigt so, dass die Technologie nicht nur einfach einen Komfortgewinn darstellt, sondern dass sie die Arbeitsmethoden und geisteswissenschaftlichen Fragestellungen grundlegend ändert.

Bisher hat die Digitalisierung der Quelldokumente nur die Arbeitsbedingungen verändert, jedoch nicht die Methoden. Trotz des allgegenwärtigen Zugangs zu digitalen Quellen bleibt der Bezug zum Bild vor allem ein illustrativer, ohne die Möglichkeiten computergestützter Auswertung zu nutzen, obwohl die Bildanalyse und die Mustererkennung im Herzen der aktuellen Herausforderungen der Geistes- und Kulturwissenschaften stehen.

*Kodikologie und Paläographie im Digitalen Zeitalter 3 – Codicology and Palaeography in the Digital Age 3.* Hrsg. Oliver Duntze, Torsten Schaßan, Georg Vogeler unter Mitarbeit von Bernhard Assmann, Johanna Puhl und Patrick Sahle. Schriften des Instituts für Dokumentologie und Editorik 10. Norderstedt: Books on Demand, 2015. 87–104.

Nutzungsstudien haben gezeigt, das die App sowohl in einem wissenschaftlichen Umfeld (durch Annotationen) als auch in der Lehre (Paläographie, Kunstgeschichte) von Nutzen ist. Das System ermöglicht, die auf den Bildschirm gezeichnete Linienführung (als Vektorzeichnung) und ihren Bezug zum Originalbild (via Bildkoordinaten) zu speichern. Die Nutzung des RDF-basierten Datenmodells von SharedCanvas stellt die Interoperabilität mit anderen digitalen Bibliotheken und zukünftigen ähnlichen Anwendungen über Linked Open Data sicher.

#### Abstract

*Formes à toucher* is an iPad app, developed under the direction of the Institut de Recherche et d'Histoire des Textes and the Bibliothèque nationale de France and published under a GNU-GPL license. The app has been designed in collaboration with usability experts and proves that this technology does not simply enhance the user comfort, but that it changes fundamentally work methods and scholarly research aims.

Until now digitalisation of source materials only changed the conditions of work but not its methods. Despite the ubiquitous access to digital sources, the relation to the image remains primarily illustrative and does not make use of the possibilities of computer-assisted analysis although image analysis and pattern recognition are core challenges in the humanities and cultural sciences.

Usage analysis have shown that the app is valuable both for scientific use (by annotations) as well as in teaching (palaeography, art history). The system allows to store the (vectorised) lines and their relation to the original image (via image coordinates) as drawn on the touchscreen. The use of the RDF-based data model SharedCanvas ensures the interoperability with other digital libraries and similar future applications via Linked Open Data.

## 1. Introduction

Le projet *Formes à toucher* a permis de prototyper application pour tablette à écran tactile pour réaliser l'annotation scientifique de documents patrimoniaux et de sources historiques en tenant compte des caractéristiques graphiques et des formes. Cette application doit ouvrir un verrou technologique et permettre, dans un second temps, de formuler un projet de recherche d'analyse d'image et de formes dans le domaine des SHS.

Des axes de recherches essentiels de la recherche pour les sciences de l'érudition portent sur les caractéristiques graphiques : diplomatique et codicologie (mise en page et mise en texte, présence d'éléments de décor), héraldique et iconographie, paléographie (forme des lettres). La révolution numérique n'a pour l'instant pas

encore modifié le rapport à l'image, qui reste illustratif : les bases de données (Initiale, Mandragore, Bibale) sont impuissantes à traiter réellement de l'image et des formes qui y sont représentées : l'indexation est textuelle et linéaire, tandis que l'image dans sa bidimensionnalité reste un tout, ou, au mieux, divisé en formes géométriques (rectangle, cercle, etc.).

L'analyse d'images et la prise en compte des formes est pourtant au cœur des enjeux actuels en SHS : la TEI introduit l'élément <zone>, le projet TILE, Text-Image Linking Environment a publié sa première version en juillet 2011 [1] et trois publications récentes montrent à la fois l'effervescence dans le domaine [2-5] et témoignent d'un état expérimental, sur des objets isolés ou des corpus très limités, de sorte que les recherches, menées par des ingénieurs ne répondent que très partiellement aux questions des sciences humaines et n'en renouvellent pas les questionnements.

La situation actuelle est paradoxale : l'analyse d'image a conquis les espaces du grand public avec des applications alimentées par des données nombreuses (reconnaissance faciale de Google et Facebook) de même que les objets d'annotation, notamment sur les images (Flickr), mais reste cantonnée, pour les usages scientifiques, aux sciences de l'ingénieur avec des projets très spécifiques, sur corpus restreints et homogènes. Or les SHS pourraient profiter de ces avancées technologiques pour mieux répondre aux questions anciennes et poser de nouvelles questions. Les outils informatiques d'aujourd'hui et les humanités numériques ont en effet des enjeux cognitifs forts : il ne s'agit pas seulement de gagner du temps, mais de poser de nouvelles questions et l'ergonomie constitue un défi majeur pour permettre l'appropriation des outils et des apports heuristiques.

C'est à ce verrou technologique et cognitif que s'attaque la réalisation de *Formes à toucher*, application d'annotation des formes sur support à écran tactile, permettant de «dessiner» (avec ses doigts ou au moyen d'un stylet) la forme telle qu'elle apparaît sur l'écran et de sauvegarder à la fois la forme du tracé (dessin vectoriel) et son lien avec l'image d'origine (coordonnées sur l'image numérique). Ce système d'annotation doit être fluide et d'usage aisé, de façon à permettre des questionnements tenant compte de cette forme. En particulier, il met à profit les interfaces tactiles qui permettent de tracer directement sur l'image plutôt que de sélectionner une zone géométrique ou de dessiner maladroitement avec une souris. Le système sera souple et permettra soit de dessiner un contour, soit de dessiner la forme en un trait.

Une fois la forme dessinée, le système permettra d'annoter la forme et de partager ses annotations, de façon à la catégoriser selon les besoins des différents chercheurs. L'application devra aussi permettre ensuite de visualiser les diverses formes annotées, de façon à pouvoir valider les rapprochements faits durant l'étape d'annotation (par ex. : positions d'un personnage, motifs iconographiques ou formes des filigranes et lettres).

Le présent outil est une innovation importante pour le travail des chercheurs en SHS. Il met en avant l'ergonomie de l'outil, pour permettre d'ouvrir le verrou technologique de l'appréhension de la forme. Il se fonde sur des réalisations génériques et open source, et permet le partage des annotations et la constitution d'un corpus collectif.

## 2. L'ergonomie et les humanités numériques

La multiplicité des bases et la diversité des formats, les impératifs de modélisation, les divergences de granularité descriptive, les enjeux de méréologie et granularité physique font des humanités numériques un lieu incantatoire des «bonnes pratiques» et de «l'interopérabilité». Sans contester cette nécessité absolue, la place centrale de «l'outil» dans la capacité des sciences humaines dites «numériques» à poser de nouvelles questions imposent de repenser le rapport du chercheur, à la fois «early adopter» et «end user», à l'interface, à l'ergonomie et aux outils de visualisation (et de validation) des données. Il est nécessaire de replacer l'utilisateur au centre des réflexions, de remettre «l'humain» au cœur des «humanités», fussent-elles numériques. Nous soulignerons ainsi l'importance de l'ergonomie pour les applications, interfaces de saisie et de consultation des données, la visualisation des processus d'analyses comme des résultats, car l'objectif est l'efficacité des hommes et femmes dont l'intelligence fait avancer la recherche. Pour ce faire, il faudra lutter contre deux religions assez répandues : celle des données et celle de l'outil.

Le rôle du chercheur est d'observer, décrypter, interroger ces sources brutes, puis de constituer ce qu'il appellera par transitivité «la source», mais qui est un objet constitué en tant que source. Pour ce faire, le chercheur encode les données observées, s'il utilise un système capable d'ajouter de la valeur sémantique et de l'interprétation au cœur du document tenu pour source (e.g. TEI) ; ou bien il décode les données observées s'il les range dans une base de données. Il faut ensuite traiter les données, ou, autrement dit, poser la question aux données. Or, pour traiter les données, des intermédiaires sont désormais nécessaires : développeurs, outils, écrans, interfaces, claviers. A l'heure actuelle, le chercheur est en périphérie et l'outil au centre. Les «humanités numériques», même quand ce mot ne sert pas de concept marketing, tendent souvent à placer l'outil comme objet au cœur du travail, plutôt que de se focaliser sur ses objectifs. C'est la religion de l'outil.

A notre sens, le rôle du numérique, dans les «humanités numériques» est au moins quadruple, et mieux le comprendre permettra de faire progresser les humanités numériques, dans leur fonctionnement et leur acceptation par la communauté. Il y a au moins pour le chercheur quatre étapes différentes : constitution de la source ; validation des données ; visualisation des données traitées ; interaction avec les données traitées. Toutes ces opérations sont effectuées par ordinateur, mais ce n'est pas lui qui est au centre du processus. Ce sont des mécanismes et des processus distincts qui prennent place au même endroit.

C'est ici qu'intervient l'ergonomie, science qui étudie la relation entre l'homme et son milieu de travail, et désigne par extension l'adéquation de l'outil à l'homme et à ses objectifs, en vue d'une utilisation facile, efficace, sûre et adaptée à tous.

Le deuxième mot est celui «d'interface» ou «IHM, interface homme machine». Les développements qui lui sont accordés sont généralement consacrés à l'interface publique, et dans les humanités numériques, à l'interface des éditions et au cas particulier de la mise en forme et à la visualisation des données traitées lors de la publication. Presque jamais on ne parle des interfaces des outils des chercheurs.

Cet enjeu est, selon nous, sous-évalué actuellement dans les humanités numériques. Or, il est important de s'y consacrer, car l'ergonomie accroît l'efficacité. L'idée que la possibilité de recherche est un plus qui justifie tous les sacrifices doit être remise en cause. Il y a certes un avantage évident dans la pérennisation de l'information et son partage, dans la puissance d'analyse, dans la fouille de données aux résultats objectivisables. Mais le gain heuristique n'est réel que si ces méthodes n'empêchent pas les chercheurs de voir et exploiter toutes les sources qu'ils doivent exploiter, sinon il y a un recul caché de la force de la recherche.

Une meilleure ergonomie signifie une meilleure recherche :

- elle réduit le temps nécessaire à l'analyse des sources
- elle permet ainsi de constituer une masse critique de données
- elle permet d'affiner l'analyse ou l'encodage
- elle évite la surabondance d'information et assure la qualité des données

Pourtant, quand un budget est amputé, c'est toujours l'ergonomie qui pâtit en premier. Deux préjugés en sont cause, partagés par les chercheurs et développeurs : l'ergonomie et le graphisme, c'est pour faire joli ; les chercheurs sont des gens sérieux, il faut s'adresser à leur raison et non leur offrir des logiciels de jeux.

Du côté des chercheurs, il faut lutter contre une attitude masochiste, qui fait accepter des interfaces peu pratiques et développer des stratégies de contournement : soit en raison de la passion au service de la science, qui permet de passer outre les difficultés quotidiennes, techniques ou administratives, soit parce que les chercheurs sont, par nature, à la pointe : ils sont donc par vocation des «earlyadopters» et trouvent normal d'essuyer les plâtres et d'être des beta-testeurs ; ou bien encore par la croyance erronée

que les questions spécifiques nécessitent des outils spécifiques ou des modèles de données distincts.

Ce besoin ressenti de développement spécifique trouve un écho favorable chez des développeurs et a pour conséquence la multiplication de prototypes et d'applications dédiées, toujours en phase de test et jamais finalisés techniquement. Au final, les chercheurs, victimes de leur *habitus* propre et des circonstances, travaillent souvent avec des outils qui semblent des obstacles à la bonne recherche.

La majorité des débats en humanités numériques s'intéressent à la façon dont la première opération doit être effectuée pour obtenir des données «interopérables» et «pérennes». Ce sont des enjeux majeurs, et nous en parlerons ci-dessous. Pourtant, il faut insister ici sur un point important : le modèle de données n'a pas à se matérialiser dans l'interface, ni lors de la saisie, ni lors de l'interrogation, ni lors de la consultation. Les données sont souples et malléables et doivent être affichées ou exploitées en tant que de besoin.

En effet, la perte de temps n'est pas neutre scientifiquement. L'outil ergonomique permet la bonne recherche. En bonne logique, l'outil non ergonomique empêche la bonne recherche. Non seulement il est lent, nuit à la granularité descriptive, réduit la masse de données produites et trouble la qualité des données. Mais en outre il crée des problèmes humains. Le cerveau est sous-stimulé, frustré par la répétition de gestes mécaniques visant à expliciter l'évidence, c'est-à-dire gaspiller des efforts cognitifs, alors même que l'objectif final est précisément l'intelligence fine des processus culturels, humains et sociaux, qui requiert un esprit entier. Cette frustration intellectuelle naît du reste de la perception confuse que ce travail pénible est inutile, et elle engendre, à son tour, des problèmes de gestion d'équipe.

Il faut se garder d'adorer l'ordinateur comme le veau d'or et rappeler que le premier ouvrage de paléographie statistique date d'avant l'ordinateur, c'est l'essai de W. Meyer sur l'écriture gothique en 1897[4]. Il est donc possible de faire sans ; il faut mesurer la plus-value.

Le futur des humanités numériques, c'est l'ergonomie et la création d'une "expérience utilisateur" fluide et limpide, ou, pour reprendre les termes de la définition, confortable, efficace, sûre et de prise en main immédiate. Les questions sont et doivent être complexes, les calculs de même, mais pas les outils. C'est dans le dialogue avec les chercheurs et en remettant ceux-ci au centre du processus de la recherche que l'on pourra créer des outils paramétrables et adaptables aux questions de chaque équipe. Les conditions de ce dialogue peuvent être améliorées par des formations transdisciplinaires, notamment pour que les chercheurs SHS identifient ce qui est faisable (convertir un ficher EAD en base de données plutôt que de le recopier) et à qui s'adresser ; mais aussi et surtout en accroissant la formation des chercheurs non au développement, mais d'une part aux outils et logiciels, et d'autre part aussi au graphisme pour les décomplexer face à leurs besoins, puis en délimitant bien les

rôles, en acceptant que le chercheur exige des développements adaptés à ses besoins scientifiques, en reconnaissant que l'outil doit être ergonomique. En revanche, le chercheur doit s'immiscer le moins possible dans le développement de l'outil ; le développeur doit oublier qu'il a affaire à un public à la fois captif et passionné, qui passera au-dessus de tous les obstacles formels, mais n'en reste pas moins constitué d'êtres humains.

Un autre axe majeur est le traitement et la visualisation des données selon leur nature. Une information graphique doit être visualisée de façon graphique, une information temporelle de façon temporelle, car c'est ainsi que l'on tire le mieux parti du fonctionnement du cerveau humain. Ce qui est difficile pour l'ordinateur peut être aisé pour le cerveau humain (et inversement), à condition qu'on lui donne les moyens de valider l'information avec ses capacités les plus immédiates, éventuellement en cours de traitement. Ici aussi, la modélisation complexe et fine ne doit pas aboutir à des interfaces complexes. Non seulement l'interface n'a pas à être le décalque du modèle d'information car le cerveau humain est capable de gérer l'implicite, ce que l'ordinateur ne sait pas faire, mais en outre le système cognitif humain réagit plus vite à une organisation spatiale de l'espace, aux formes et aux couleurs qu'aux messages textuels. Cette propriété, largement utilisée dans les interfaces grand public, est en revanche largement ignorée dans les interfaces pour les chercheurs. Ainsi les informations de granularité physique et de méréologie sont très faciles à représenter graphiquement et très pénibles à gérer dans un a#chage textuel. Pourtant c'est la solution majoritairement choisies par les bases que nous connaissons.

L'objectif est que le travail des chercheurs soit aussi simple que s'ils écrivaient avec un stylo et du papier et que la signification des données, problème implicite, reste visuellement implicite. C'est dans cette optique que nous avons piloté le projet *Formes à toucher*, qui a vu le développement d'un prototype d'application d'annotation des images sur écran tactile, aussi simple et rapide d'emploi que le stylo et le papier, en ajoutant des fonctions qui sont les avantages du numérique, par exemple la baguette magique. Pour l'analyse des variantes allographétiques, le chercheur, linguiste ou paléographe, rêve d'un système où sa lecture, son geste puisse être enregistré avec sa signification réelle. S'il trace des signes qui ressemblent à un x, un p un i et un tilde, il sait qu'il a tracé le mot *Christi*. A l'heure actuelle, cette interprétation pourrait être complètement automatisée et on aboutirait en un processus unique où le numérique demanderait confirmation seulement pour les cas ambigus à une transcription facsimilaire et à une édition normalisée, éventuellement pré-indexée par reconnaissance des entités nommées.

C'est ainsi qu'on libérera les forces de l'esprit pour de nouvelles questions.

# 3. Le développement de *Formes à toucher*

#### 3.1. GIS Sourcem et financement

Le développement de Formes à toucher a été rendu possible par un financement du Groupement d'Intérêt scientifique Sourcem, portant sur les sources de la culture européenne et méditerranéenne, qui a lancé en mai 2012 un appel destiné à soutenir des projets portés par ses membres et dans le but de préparer des candidatures «de plus grande envergure en réponse à un appel d'offre (ANR, ERC, etc.)». L'enveloppe financière allouée étant nettement inférieure au coût réel des travaux à réaliser, même pour un prototype, il a fallu trouver un prestataire acceptant d'investir un nombre d'heures conséquent en recherche et développement. C'est finalement l'agence digitale Is&a bloom qui a été retenue pour sa démarche avant tout basée sur l'ergonomie d'usage de l'application, qui était un enjeu majeur du projet.

#### 3.2. Fonctionnalités

Huit manuscrits ont été retenus pour la version 1 de l'application, quatre issus de Gallica et conservés au département des Manuscrits de la Bibliothèque nationale de France et quatre issus de la Bibliothèque virtuelle des Manuscrits Médiévaux et conservés à la Bibliothèque municipale de Toulouse. Ces huit documents permettent de refléter plusieurs usages potentiels d'annotation : ouvrages profanes et religieux, textuels et illustrés, en latin, français et hébreu. Les manuscrits de la BnF ont été numérisés à raison d'une page par image numérique alors que ceux de la BM de Toulouse l'ont été à raison de deux pages par image. Enfin, seule une sélection de feuillets sont présents dans chaque manuscrit dans la mesure où cette version 1 inclut toutes les images au sein même de l'application (la fonction de téléchargement devant être ajoutée dans une prochaine version).

La navigation se veut simple. La vue d'accueil présente les huit manuscrits, un toucher (ou «tap», dans le jargon des développeurs) sur l'un d'entre eux permettant de faire défiler l'ensemble de ses images. Une autre vue affiche les manuscrits qui comportent des annotations de l'utilisateur et une troisième n'affiche que les pages annotées (sans les autres pages de l'ouvrage). La quatrième vue intitulée «mes notes» sera complétée dans une version ultérieure avec la liste directe des annotations.

Une fois dans la page qui l'intéresse, l'utilisateur dispose d'une fonction de zoom fluide par pincement de l'écran (comme la plupart des opérations de ce type sur tablette). Un bouton unique en bas à droite permet d'accéder à l'ensemble des fonctions d'annotation.

Chaque note comprend trois types d'éléments : un titre, un corps de texte et une ou plusieurs formes, a!n de pouvoir annoter aussi bien une lettre, une zone ou un groupe d'éléments distincts.

Les formes disponibles sont variées (rectangle, ellipse, sections de droites, tracé libre) et facilement modifiables ou déplaçables par double tap. Une fonction de baguette magique avec réglable de sensibilité a également été incluse. Elle reste cependant à perfectionner dans les cas assez fréquents où le contraste n'est pas très élevé.

Afin de ne pas alourdir la consultation, les annotations sont repérées sur la page par une étiquette numérotée (la suppression d'une note ne modifie pas les numéros, la rupture de séquence éventuelle étant ainsi assumée au dépend de la confusion que pourrait générer une renumérotation). On accède au tracé des annotations et à leur contenu par tap sur une étiquette ou par défilement de l'une à l'autre au moyen des flèches situées en bas de l'écran. Enfin, en haut à droite, un bouton «Notes» permet d'a#cher directement le titre et le contenu textuel de toutes les annotations et de se positionner directement sur celle que l'on choisit.

Dans l'ensemble du processus de développement, un soin tout particulier a été apporté à la gestion du niveau de zoom ainsi qu'à la fluidité des déplacements. Il était en effet essentiel que l'utilisateur soit positionné au bon niveau dans l'image lorsqu'il sélectionne une annotation pour disposer à la fois d'un niveau de détail satisfaisant et du contexte entourant le secteur annoté. Un cadrage trop serré peut en effet dérouter l'utilisateur qui ne perçoit pas clairement l'endroit de la page où il se situe, faute de repères.

#### 3.3. Études d'usage

En amont de la publication officielle de l'application sur l'AppStore, un certain nombre de personnes ont été sollicitées pour aider à définir les fonctionnalités et tester l'application en avant-première (bêta-testeurs). Le panel choisi est à la fois vaste et tente de refléter la diversité des utilisateurs de produits numériques autour des documents patrimoniaux : bibliothécaires spécialisés, développeurs informatiques travaillant sur les bibliothèques numériques, paléographes, historiens de l'art, diplomatistes. L'intérêt de chacun pour les nouvelles fonctionnalités apportées par l'application était divers.

Les personnes impliquées dans le développement des standards SharedCanvas et IIIF ont par exemple souligné l'intérêt de la génération d'un fichier XML incorporant les annotations et leur localisation car il permet de réexploiter ces données dans d'autres contextes applicatifs exploitant les mêmes normes. Cet export par e-mail devrait bien sûr dans l'idéal être exposé d'une manière plus conforme aux standards actuels d'échanges de données ouvertes mais la fonctionnalité actuellement proposée dans l'application permet d'en présenter le principe général.

D'autres testeurs au contraire ont fait de nombreux commentaires sur l'ergonomie de navigation et de saisie des formes graphiques, qui est un des points centraux de l'application. L'étude d'éléments précis de la mise en page ou de l'iconographie des

manuscrits nécessite par exemple le dessin de formes nombreuses et complexes qui se superposent les unes aux autres et peuvent parfois s'avérer délicats à visualiser dans leur ensemble ou à reprendre dans un deuxième temps pour les modifier ou les améliorer.

Une priorité a été de tenir compte des usages réels et de partir des besoins des utilisateurs tels qu'ils sont exprimés dans leur pratique quotidienne. Ainsi, par exemple, nous avons fourni à plusieurs chercheurs des tirages sur papier des images numériques. Cela peut sembler paradoxal, mais nous avons constaté que c'est réellement ainsi que s'e"ectue l'analyse d'un volume dans certains contextes. Ensuite, nous avons récupéré les feuilles annotées et identifié les différentes strates et les différentes significations des annotations : métadonnées générales concernant le manuscrit sur le premier feuillet (report de la cote, datation, localisation, identification du texte), avec expression de l'hésitation et du doute ; description d'initiales ornées, identifications de sujets iconographiques, mais aussi commentaires personnels liés intellectuellement, sans que les liens n'apparaissent. Dans l'un des cas, l'on constate trois annotations qui concernent l'origine du volume («France (Sud ?)» ; «prolongements / font assez italiens» ; «encre violette» qui est une caractéristique méridionale) ; sur les feuillets ultérieurs, les annotateurs se concentrent sur le relevé des points nouveaux et saillants. Dans un deuxième cas, le premier feuillet porte successivement les indications «Origine ? Date ?» puis une #èche vers «[astérisque] 1e/2 14e s.» ; «encre (pâle) claire» ; un peu plus loin «cf. initiales champies ; fond rouge + bleu = écartelé – et encoches dans aire => cf. 'Nord' ?» ; sur la page d'en face, on retrouve l'astérisque suivi de «v.  $1333/1340$ » qui résout les questions posées à gauche, manifestement après vérifications intervenues après la consultation des autres feuillets ; pour le même manuscrit, on trouve de nombreux renvois vers d'autres feuillets («cf. f. 8v» etc.) ou commentaires («pas même enlumineur que f. 8v, cf. visages»). Un troisième chercheur n'a annoté que par des formes géométriques, encadrant des mots charnières dans le texte («Item»). Les pratiques de correction ou précision des informations que doit fournir la notice descriptive ont été identifiées, mais n'ont pas pu être réglées spécifiquement dans le cadre de cette application.

Au cours du développement, et en raison de l'importance accordée à l'ergonomie, nous avons observé des utilisateurs pendant la prise en main de l'outil. Confirmant l'exigence d'intuitivité, aucun des testeurs n'a pris la peine de lire les indications ajoutées pour expliquer comment activer certaines fonctionnalités. Ces tests effectués collectivement ou individuellement ont permis de lever en cours de développements des difficultés mineures, qui ne gênaient pas les développeurs et commanditaires, déjà trop experts. Les testeurs s'adressent selon les cas directement à l'un des responsables de l'application («comment tu reviens ?» ; «on ne peut pas avoir un stylet plus précis ?» ; «comment t'enlèves le chemin de fer ?»), soit mettent en lumière par leurs difficultés ou leurs agacements ce qui avait échappé («et comment je change la couleur ?» révélant l'habitude d'annoter avec différents crayons ; «ah, il ne bouge pas ce crétin !» pour dénoncer l'absence d'accompagnement de mouvement si l'on va vers l'extérieur de l'image et pointant, inconsciemment la limite d'espace imposée par la tablette par rapport à une reproduction sur papier en grand format ou à l'échelle). Dans tous les cas, la conclusion était positive («c'est très bien, tout ça !» ; «c'est étonnant»).

Les différents types de commentaires correspondent aux différents comportements heuristiques. Le développement de l'application a cherché à répondre à tous les besoins et à contraindre le moins possible les chercheurs. Dans certains cas pourtant, il a été tenu compte des perspectives de collaboration et de la nécessité d'expliciter les habitudes dans un contexte interpersonnel ; nous avons en particulier renoncé à créer des formes de couleurs différentes : d'une part l'usage des couleurs n'est pas normalisé ; d'autre part car cet usage imposait un choix systématique de la couleur, donc une étape supplémentaire lors de l'annotation. En compensation, l'annotation comprend deux niveaux et peut accueillir une description de typologie.

#### 3.4. Publication

L'ensemble du projet a été réalisé sous la licence de logiciel libre GPL v3.0 et le code source est accessible sur la plate-forme Github<sup>1</sup> où les développements peuvent être commentés et repris par n'importe quel utilisateur. Les applications libres ayant été réutilisées dans *Formes à toucher*, notamment pour la visualisation, la baguette magique et la transformation XML pour l'export sont également mentionnées. La diffusion de l'application sur l'AppStore d'Apple pour permettre son téléchargement par n'importe quel utilisateur a finalement été relativement rapide. La relecture du code par les services d'Apple donnant parfois lieu à des demandes de reprises importante, c'était un risque majeur pour la fin du projet, les ressources allouées pour cette étape alors très faibles. Les remarques du constructeur de l'iPad ont essentiellement porté sur des questions d'identification des utilisateurs et de l'utilisation de leur adresse mail. Il a finalement été décidé de n'utiliser que la fonction mail du client embarqué de l'iPad pour la fonction d'export.

## 4. L'avenir

### 4.1. SharedCanvas

L'application a été développée pour permettre un export des données d'annotation en utilisant la norme SharedCanvas, développée par un groupe d'experts internationaux pilotée par l'Université Stanford. Basée sur RDF et OpenAnnotation, cette norme

<sup>&</sup>lt;sup>1</sup> [<https://github.com/ivato/OAProto>](https://github.com/ivato/OAProto) (consulté le 6 mai 2014).

permet de documenter l'ensemble des informations disponibles sur un manuscrit numérisé, d'une simple liste d'images numériques jusqu'à une annotation complexe. Notre but n'est pas ici de rappeler dans les détails le fonctionnement de la norme2, mais d'en expliquer l'application faite dans le domaine de Formes à toucher. Il faut également rappeler que nous sommes ici dans le cadre d'un prototype, vu qu'il n'existe pas encore de bibliothèque numérique utilisant la norme en production, mais les premières implémentations sont en cours dans plusieurs établissements et au sein de l'équipement d'excellence Biblissima<sup>3</sup>.

SharedCanvas repose sur un principe simple mais essentiel : tout manuscrit numérisé est associé à un *manifeste*, un fichier librement accessible et reprenant de facon normalisée l'ensemble des informations dont dispose à son sujet : liste des images et de leur foliotation, identifiant de la ou des notices du manuscrit, liens vers les bases de données, les expositions virtuelles. . . Le manifeste de base est donc publié en même temps que l'ouvrage numérisé par l'institution de conservation qui en est responsable. Par la suite, toute personne qui souhaite réaliser un travail scientifique (édition électronique, annotation, transcription. . .) à partir du manuscrit numérisé a la possibilité de publier son propre manifeste donnant la description normalisée des travaux réalisé, et faisant référence au manifeste d'origine (celui de la bibliothèque numérique où se trouvent les images ayant servi de base au travail). Il est ainsi possible, par un jeu de renvois, de connaître la totalité des travaux entrepris sur un manuscrit, quelle que soit la structure qui en est porteuse.

*Formes à toucher* a été pensé dès le départ pour être compatible avec le protocole SharedCanvas. Comme aucun entrepôt à ce stade n'offrait de manifestes pour les manuscrits que nous avons sélectionnés dans la première version, nous avons implémenté à titre d'exemple une fonctionnalité permettant à l'utilisateur d'envoyer par mail (en utilisant le client mail standard de sa tablette) un fichier XML exprimé en RDF et comportant l'ensemble des formes tracées et les annotations associées. Les coordonnées vectorielles sont exprimées au format SVG, l'un des plus couramment utilisés, pour pouvoir être générées à nouveau dans un autre environnement à partir de la même image de manuscrit.

L'exemple ci-dessous détaille une annotation type générée par *Formes à toucher* en respectant ce principe :

Matthieu Bonicel, «Hypertexte et manuscrits. Le défi de l'interopérabilité» in *Revue de la Bibliothèque* 

*nationale de France*, 2012, n° 42, p. 22-28. <sup>3</sup> Démarré pour une durée de sept ans en 2012, le projet Biblissima vise entre autres à mettre en place des infrastructures d'interopérabilité entre les bibliothèques numériques et les outils de la recherche dans le domaine du patrimoine écrit au Moyen Âge et à la Renaissance : [<http://www.biblissima-condorcet.fr>](http://www.biblissima-condorcet.fr). Un visualiseur de test exploitant les normes SharedCanvas et IIIF est accessible à l'adresse [<http:](http://demos.biblissima-condorcet.fr/mirador/) [//demos.biblissima-condorcet.fr/mirador/>](http://demos.biblissima-condorcet.fr/mirador/) (consulté le 6 mai 2014).

```
<oa:Annotation rdf:about="url:uuid:UUID">
Cible de l'annotation (image du manuscrit)
<oa:hasTarget>
<oa:SpecificRessource rdf:about="urn:uuid:UUID">
  <oa:hasSource>
   <sc:Canvas rdf:about="urn:uuid:5ab19cce-7e65-4618-8ae7-4b12e3f62c7d">
    Identification de l'image
    <rdfs:label>Toulouse,BM,315556101_MS0015_0028_N2.jpg</ rdfs:label>
    Largeur de l'image
    <exif:width rdf:datatype=" http: / /www.w3. org/2001/XMLSchema#integer ">
     5440
   </exif:width>
    Hauteur de l'image
   <exif:height rdf:datatype=" http: / /www.w3. org/2001/XMLSchema#integer ">
     4080
   </ exif:height>
   </sc:Canvas>
   A l'intérieur de l'image, forme tracée par l'utilisateur
   <oa:hasSelector>
    <oa:SvgSelector rdf:about="urn:uuid:f4ceb5d8-f7f1-43e7-9002-faeff479ab0e">
     <dc:format>image/svg+xml</dc:format>
     Standard utilisé (SVG), position, forme et taille du tracé.
     <cnt:chars>
      <! [CDATA[<svg xmlns="http: / /www.w3. org/2000/svg" version="1.1">
      <ellipse cx="3190" cy="1842" rx="215" ry="233"
        style=" fill: red ; stroke:none; opacity:0 .2" />
      </svg>]]>
     </cnt:chars>
   </oa:SvgSelector>
   </oa:hasSelector>
  </oa:hasSource>
</oa:SpecificRessource>
</oa:hasTarget>
Titre général de l'annotation
<rdfs:label>Salomon enseignant</ rdfs:label>
<oa:hasBody>
Contenu textuel de l'annotation
<cnt:ContentAsText rdfs:about="urn:uuid:UUID">
  <cnt:chars>
  XIVe èsicle (èpremire émoiti) .
   Ini tiale O du livre de l 'éecclsiastique .
  </cnt:chars>
 </cnt:ContentAsText>
</oa:hasBody>
Identification de l'auteur de l'annotation
<oa:annotatedBy>
<foaf:Person rdf:about="urn:uuid:UUID">
  <foaf:mbox rdf:ressource="mailto:matthieu .bonicel@bnf. fr " />
  <foaf:name>Matthieu Bonicel</foaf:name>
 </foaf:Person>
```
</oa:annotatedBy> Horodatage de l'annotation <oa:annotatedAt>20130701T11:44:04Z</oa:annotatedAt> </oa:Annotation>

Dans un second temps, il est évidemment prévu de pouvoir exposer les manifestes générés à partir de l'application *Formes à toucher* directement sur un serveur afin de mettre à jour automatiquement les manifestes d'origine des manuscrits numérisés. Mais cela nécessitera une mise en place généralisée de SharedCanvas, qui est en cours de réalisation notamment dans le cadre de l'equipex Biblissima en ce qui concerne les principaux entrepôts de manuscrits numérisés français.

Afin de pouvoir mettre en relation les manifestes, les images numériques et leurs contenus associés (annotations, transcriptions. . .), un ensemble applicatif a été développé en parallèle de SharedCanvas, nommé International Image Interoperability Framework, ou «IIIF». Disponible sous la forme d'une API à implémenter au sein des systèmes gérant les bibliothèques numériques, IIIF permet par le biais d'une syntaxe d'URL normalisée d'interroger depuis un visualiseur tiers des images hébergées dans un ou plusieurs entrepôts distants compatibles.

En s'appuyant à la fois sur SharedCanvas et IIIF, une version ultérieure de l'application *Formes à toucher* permettrait donc de visualiseur sur l'écran de la tablette des images provenant de n'importe quelle bibliothèque numérique disposant d'un serveur d'images interopérable, et d'exposer (soit un serveur propre à l'application, soit le serveur d'une institution partenaire) le résultat des annotations réalisées par l'utilisateur.

#### 4.2. Collaboration : l'interopérabilité des chercheurs (en local)

La mise en place d'une version de l'application totalement connectée (contrairement au prototype actuel qui se contente d'exporter des données mais ne peut pas encore récupérer des images ou données venant de l'extérieur) permettrait aux différents utilisateurs de l'application de partager en temps réel les données qu'ils produisent à partir des images.

On pourrait imaginer de créer plusieurs couches d'affichage permettant d'afficher sur un feuillet de manuscrit, en plus de ses propres annotations, celles de son équipe de recherche, ou d'un collègue qui aurait souhaité les partager. Un perfectionnement du module d'identification actuel permettrait également de mettre en place une gestion des droits qui faciliterait le choix des utilisateurs avec lesquels on souhaite échanger des informations sur des travaux en cours qui n'ont pas nécessairement vocation à être connus de tous. *Formes à toucher* deviendrait ainsi une brique supplémentaire dans l'environnement numérique du chercheur qui travaille à partir des manuscrits et lui o"rirait une solution ergonomique et portable pour saisir et partager des annotations.

A fin de favoriser le travail en équipe dans le cadre de projets spécifiques, il serait souhaitable également de pouvoir charger des images supplémentaires, qui ne soient pas obligatoirement issues des bibliothèques numériques, mais qui viennent enrichir le corpus. Cette fonctionnalité a été étudiée en cours de développement, mais est apparue difficile à maîtriser. En effet, sur iPad, l'import le plus immédiat est réalisé à partir de la pellicule. Or si une équipe de recherche veut charger un manuscrit entier, il faut décider comment a#ecter des métadonnées et une structure à l'ensemble des images : une par une ? en important un dossier ? comment renseigner les métadonnées.

#### 4.3. Interopérabilité des bibliothèques numériques

*Formes à toucher* est un exemple parmi d'autre de l'usage qui sera à terme possible dans le monde des bibliothèques numériques patrimoniales. Si la masse et la qualité des interfaces ont considérablement progressé ces dernières années, concentrant la plupart des efforts fournis par les institutions de conservation, c'est dans le domaine de l'interopérabilité que les attentes sont aujourd'hui les plus fortes. En ce qui concerne le grand public par exemple, les fonctionnalités d'incorporation dans les réseaux sociaux se multiplient. Il est désormais possible d'intégrer un petit visualiseur d'un document de Gallica au sein même d'un autre site Web ou de sa page Facebook. On peut ainsi visionner le document sans changer d'interface.

Côté chercheurs, les attentes vont dans le même sens, mais avec un niveau d'exigence et d'ergonomie plus élevé. Le vieux rêve des spécialistes est en effet à portée de main : pouvoir comparer en un lieu unique des manuscrits conservés dans des bibliothèques différentes, parfois distantes de plusieurs milliers de kilomètres. Pour ce faire, il faut casser la logique des silos, qui contraint pour l'instant un utilisateur à ne pouvoir visualiser un document numérique que dans l'interface qui lui est proposée par l'institution conservant ce même document. L'enjeu de ce que l'on pourrait appeler une interopérabilité «profonde» c'est de déconnecter le stockage de la consultation. Quel que soit le serveur sur lequel le document numérique est conservé, l'utilisateur doit pouvoir le consulter dans l'interface de son choix, celle mise en place par son laboratoire ou son université, par exemple. Si ces derniers ont développés un visualiseur capable d'afficher dans le même écran deux images provenant de documents numériques différents, il est alors possible de comparer, voire d'annoter, deux ouvrages conservés et numérisés par deux bibliothèques différentes.

Au-delà d'une exposition normalisée des métadonnées nécessaires à cet opération, par le biais de SharedCanvas, dont nous avons déjà parlé plus haut, il reste encore à implémenter un protocole normalisé permettant l'échange d'information entre les applications de gestion des images, serveur d'un côté et client de l'autre. Une bonne partie de l'interopérabilité des documents numériques réside en effet dans la capacité d'un visualiseur à transmettre à un serveur qui ne le connait pas des instructions

permettant de récupérer la bonne image, dans le bon sens, au niveau de définition souhaité, et dans un délai correct. Des travaux sont actuellement en cours, notamment autour du standard IIIF4.

*Formes à toucher* n'est rien d'autre qu'une version tactile d'un visualiseur exploitant ce processus et lu adjoignant un outil d'annotation, qui est le cœur de l'application. L'application a donc été développée en avance de phase par rapport aux travaux en cours dans les entrepôts numériques mais elle permet de proposer une preuve de concept sur les usages possibles des images interopérables dans le domaine de l'annotation de formes.

### 4.4. Développements supplémentaires et enjeux pédagogiques et scientifiques.

La version 1 de *Formes à toucher* a été mise en ligne début juillet 2013 et offre déjà un panorama d'usages possible du tactile dans le domaine de l'annotation de manuscrits médiévaux. Le retour des usagers devrait permettre d'envisager les développements futurs et d'identifier les besoins de fonctions complémentaires. Plusieurs d'entre elles sont déjà à l'étude, à commencer par l'intégration de l'application dans un environnement pleinement interopérable : récupération automatisée d'images de manuscrits dans les bibliothèques numériques, hébergement et mise à jour des manifestes produits par l'application sur un serveur dédié. La possibilité pour les chercheurs de charger dans l'application leurs propres images devra également être étudiée car il s'agit d'une demande forte, mais qui n'est pas sans poser un certain nombre de problèmes, notamment en ce qui concerne la normalisation de départ nécessaire à la production des !chiers d'annotation. Une solution pourrait être d'adosser *Formes à toucher* à un portail en ligne qui permettrait de créer des lots d'images numériques normalisés, de proposer une interface de visualisation collaborative des annotations produites par différents iPads et d'être lié à d'autres projets applicatifs, notamment dans le domaine des études paléographiques.

L'implémentation de ces diverses fonctionnalités nécessite avant tout la mise en place d'un serveur *Formes à toucher* capable d'interagir avec les différentes ressources qui seront mises à contribution pour les intégrer au sein de l'environnement propre aux tablettes. Cette solution nous semble un préalable nécessaire à la mise en place de services interopérables au sein de l'application mobile car la nature même de la technologie utilisée la rend peut robuste à l'échange direct de données ou d'images haute définition avec des services tiers. Le serveur jouerait donc le rôle d'une sur-

<sup>&</sup>lt;sup>4</sup> International Image Interoperability Framework, [<http://www.iiif.io>](http://www.iiif.io) (consulté le 6 mai 2014). Un visualiseur exploitant ce standard est également disponible sur [<http://dmstech.github.io/mirador/>](http://dmstech.github.io/mirador/) (consulté le 6 mai 2014).

couche logicielle permettant de réaliser pour le compte des utilisateurs de tablettes les opérations nécessaires.

Concrètement, ce serveur, qui pourrait par exemple bénéficier des infrastructures mises en place par Biblissima, permettrait de rendre accessibles les images issues de bibliothèques numériques interopérables, de stocker les données d'annotations réalisées sur l'application *Formes à toucher* (formes graphiques et contenus textuels) et de les partager avec d'autres utilisateurs.

A ce stade d'avancée des projets de mise en interopérabilité on peut considérer qu'il sera possible dans un avenir proche de récupérer ainsi les images issues des deux principales bibliothèques numériques de manuscrits médiévaux en France, Gallica et la Bibliothèque virtuelle des manuscrits médiévaux (BVMM). Ce sont par ailleurs les deux entrepôts qui ont fournis les images utilisées pour la première version de l'application.

# 5. Conclusion

L'application *Formes à toucher*, développée avec les utilisateurs finaux et pour faciliter la recherche, n'a pas encore atteint son stade complet de développement. Outre des fonctionnalités de visualisation et de recherche dans les annotations, il lui est nécessaire que les grandes bibliothèques numériques se rendent elles-mêmes interopérables. Les deux institutions qui ont présidé au développement de *Formes à toucher* y travaillent et jouent un rôle pilote dans les développements actuels de l'interopérabilité (Biblissima, COST, moteur TRAME).

L'ergonomie doit rester le maître mot du développement puisque l'on désire que les chercheurs s'approprient l'outil pleinement et sas difficulté. Les études d'usage sont le meilleur moyen d'obtenir une application rapide, intuitive et fluide.

La mise en ligne de *Formes à toucher* sur l'AppStore a permis de faire la preuve de concept de l'utilité d'une application mobile et tactile pour annoter les documents manuscrits. Il est toutefois nécessaire de réaliser un certain nombre de développements pour améliorer sa mise en interopérabilité avec les entrepôts d'images existants pour la rendre pleinement opérante dans l'environnement de travail des utilisateurs. En effet, la masse de documents numérisés accessibles sur le Web s'agrandissant de plus en plus et de plus en plus rapidement, il devient fondamental de fournir aux chercheurs des outils permettant de les utiliser facilement, et sans fonctionner en vase clos. La mise en place de telles fonctionnalités va de pair avec une évolution constante des normes et des formats, qui nécessite une maintenance régulière des outils qui les exploitent. L'avenir de *Formes à toucher* est donc, comme dans de nombreux projets, soumise à la mise en œuvre de moyens réels pour permettre son maintien en conditions opérationnelles dans le contexte numérique actuel.

Plusieurs projets pourraient être envisagés pour assurer la maintenance et l'évolution de l'application. Il pourrait par exemple être utile d'explorer le développement d'une interface de visualisation collaborative des annotations réalisées par plusieurs utilisateurs et qui pourrait faciliter le travail en équipe, qui devient de plus en plus courant dans les projets de recherche.

Dans le domaine de la recherche, en particulier, l'apport de *Formes à toucher* étant la capacité à appréhender les formes, les données générées par les utilisateurs pourront être l'objet d'un programme de recherche sur le clustering et la reconnaissance des formes, et l'étude de leur variabilité, avec les principaux acteurs de l'analyse d'image et des formes appliquée aux objets patrimoniaux.

## Bibliographie

L'application est téléchargeable sur l'iTunes Store à l'adresse

[<https://itunes.apple.com/fr/app/formes-a-toucher/id667357077>](https://itunes.apple.com/fr/app/formes-a-toucher/id667357077).

- M. Terras, H. Cayless, et W. Noel, «Introducing Tile 1.0», in *TILE | Text-Image Linking Environment*, College Park : Maryland Institute for Technology in the Humanities (MITH), 2011.
- M. Rehbein, P. Sahle, et T. Schaßan, Éd., *Kodikologie und Paläographie im digitalen Zeitalter – Codicology and Palaeography in the Digital Age*. Norderstedt : BoD, 2009.
- F. Fischer, C. Fritze, et G. Vogeler, Éd., *Kodikologie und Paläographie im digitalen Zeitalter 2 – Codicology and Palaeography in the Digital Age 2*. Norderstedt : BoD, 2011.
- M. Longcamp, «Etude comportementale et neurofonctionnelle des interactions perceptivomotrices dans la perception visuelle de lettre. Notre manière d'écrire influence-t-elle notre manière de lire ?», Thèse de doctorat, Université de la Méditerranée - Aix-Marseille II, Aix-en-Provence, 2003.
- Stanford University, Los Alamos National Laboratory, Open Annotation Collaboration, et Mellon Foundation, «SharedCanvas. A distributed canvas rendered from Linked Data Annotations», *SharedCanvas*, 2011. [<http://www.shared-canvas.org/>](http://www.shared-canvas.org/).